#### **Computer Graphics**

#### **7 - Mesh 2, Lighting & Shading 1**

Yoonsang Lee Spring 2022

#### **Midterm Exam Announcement**

- Date & time: **Apr 27**, 09:30 10:30 am
- Place: IT.BT, 508
- Scope: Lecture  $2 \sim 7$
- **You cannot leave the room until the end of the exam** even if you finish the exam earlier.
- Please bring your student ID card to the exam.
- If you are unable to take the offline exam (stay abroad, corona confirmed, etc.), please contact the TA in advance.
	- Chaejun Sohn (손채준 조교), thscowns@gmail.com
	- You must inform the TA **at least two days before the exam**.

## **Topics Covered**

- Mesh
	- Representations for triangle meshes Indexed triangle set
	- OBJ file format
- Reflection of Light
- Phong Illumination Model
- Shading
	- Face / Vertex Normal
	- Flat / Goraud / Phong Shading

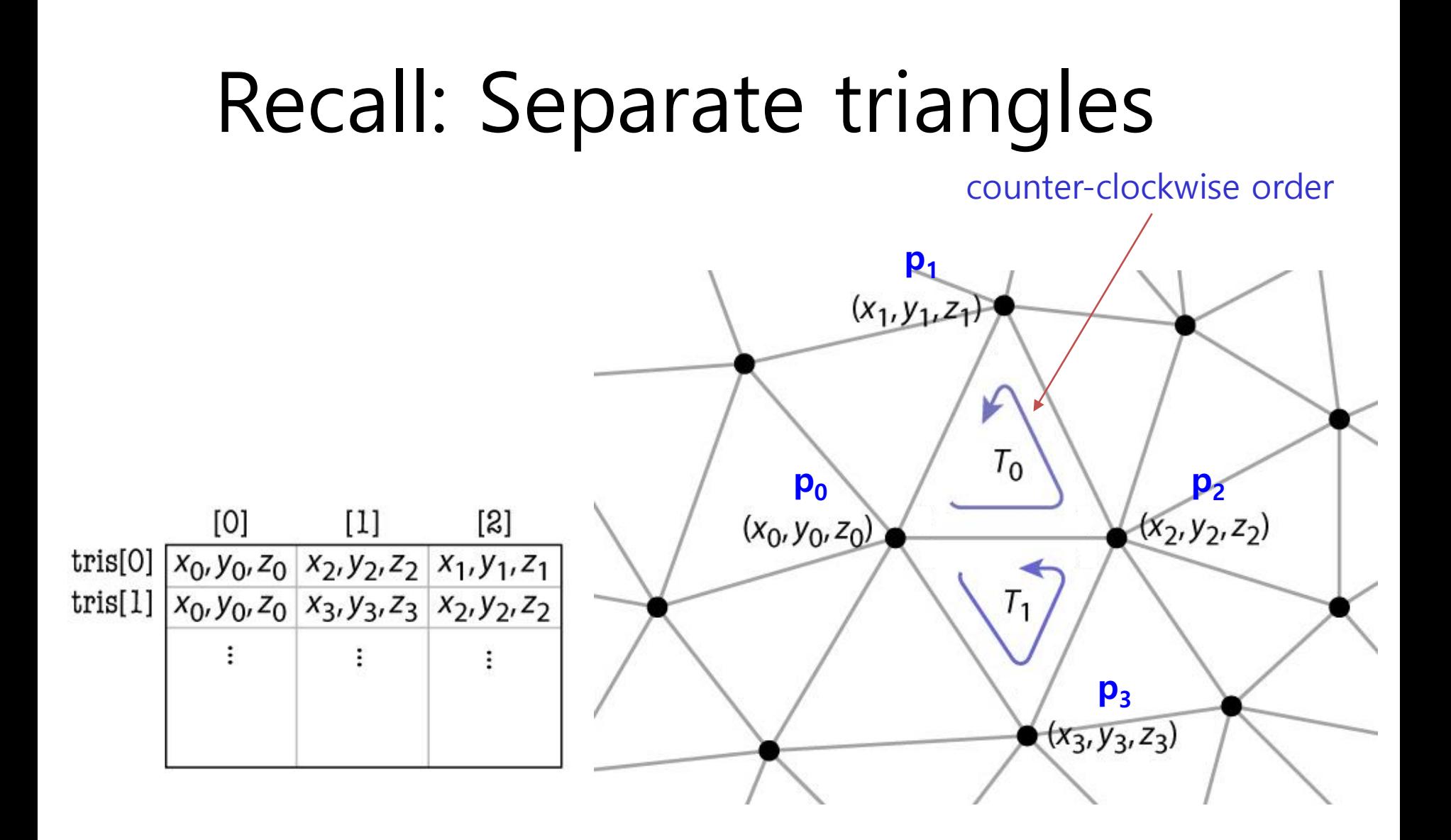

# Indexed triangle set

- Store each vertex once
- Each triangle points to its three vertices

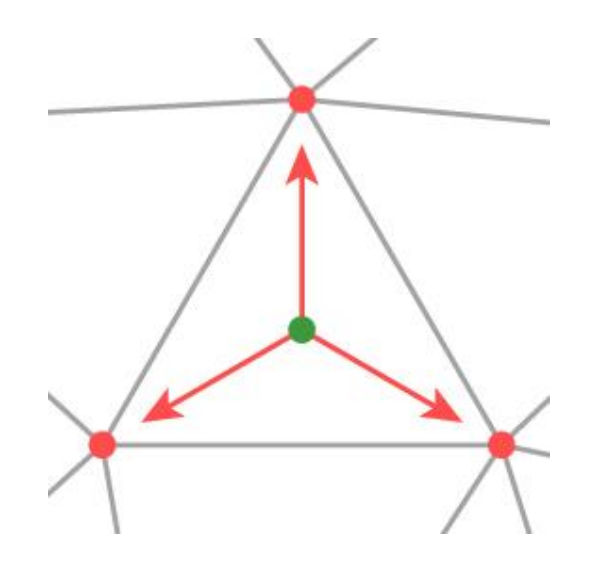

# Indexed triangle set

counter-clockwise order

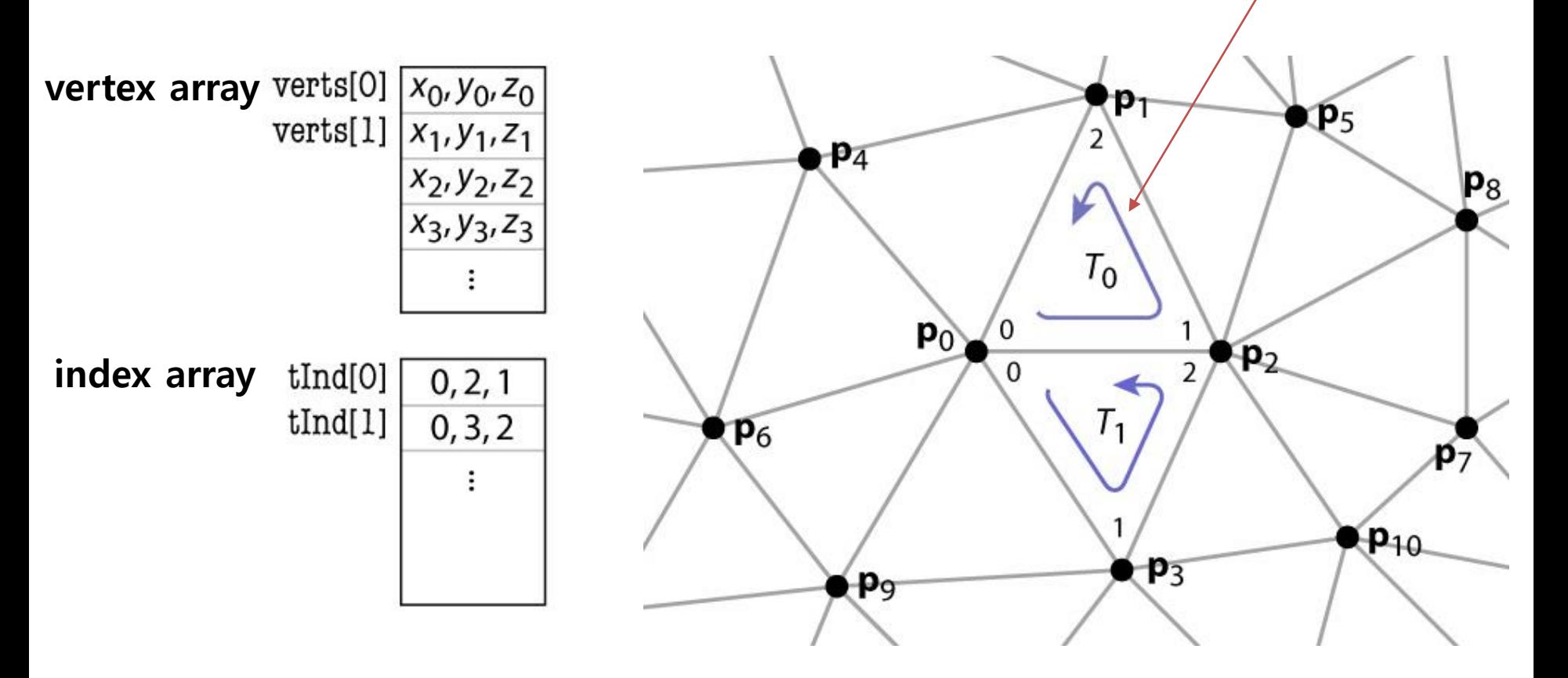

## **Indexed Triangle Set**

• Memory efficient: each vertex position is stored only once.

• Represents topology and geometry separately.

- Finding neighbor triangles is at least well defined.
	- Neighbor triangles share same vertex indices.

#### **Drawing Indexed Triangles using Vertex & Index Array**

- 1. Create a vertex array & **index array** for your mesh
	- The vertex array **should not have duplicate vertex data**
- 2. Specify "pointer" to this vertex array
	- Same with the separate triangles case
- 3. Render the mesh using the specified "pointer" & the pointer to the **index array** (which contains vertex indices to be rendered)
	- Using **glDrawElements()**

## **glDrawElements()**

- **glDrawElements( mode , count , type , indices )**
- : render primitives from vertex & index array data
	- **mode**: The primitive type to render. GL\_POINTS, GL\_TRIANGLES, ...
	- **count**: The number of vertex indices to be rendered
	- **type**: The type of the values in **indices**. GL\_UNSIGNED\_BYTE, GL\_UNSIGNED\_SHORT, or GL\_UNSIGNED\_INT
	- **indices**: The pointer to the index array

#### **[Practice] Drawing Indexed Triangles using Vertex & Index Array**

**def** createVertexAndIndexArrayIndexed**():** varr **=** np**.**array**([**  $(-1, 1, 1, 1)$ ,  $\#$  v0 **(** 1 **,** 1 **,** 1 **),** # v1  $(1, -1, 1, 1),$   $\# v2$  $(-1, -1, 1, 1),$   $\# v3$  $(-1, 1, -1, -1),$   $\#$  v4  $(1, 1, 1, -1),$   $\#$  v5 **(** 1 **, -**1 **, -**1 **),** # v6 **( -**1 **, -**1 **, -**1 **),** # v7 **],** 'float32'**)** iarr **=** np**.**array**([ (**0**,**2**,**1**), (**0**,**3**,**2**), (**4**,**5**,**6**), (**4**,**6**,**7**), (**0**,**1**,**5**), (**0**,**5**,**4**), (**3**,**6**,**2**), (**3**,**7**,**6**), (**1**,**2**,**6**), (**1**,**6**,**5**), (**0**,**7**,**3**), (**0**,**4**,**7**), ]) return** varr**,** iarr

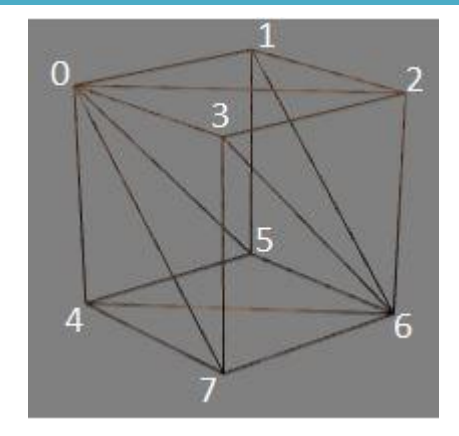

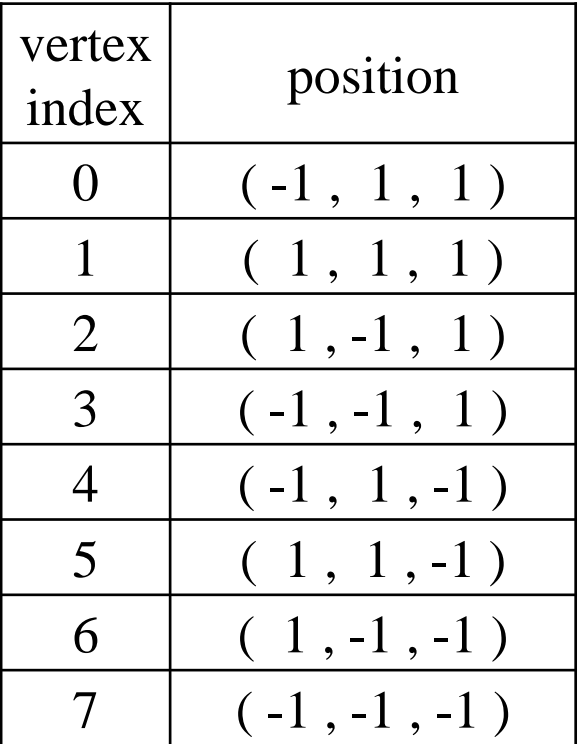

```
def render():
    \# ...
    drawFrame()
    glColor3ub(255, 255, 255)
    drawCube_glDrawElements()
```
Starts from the "[Practice] Drawing Separate Triangles using Vertex Array" code in the prev. lecture,

```
def drawCube_glDrawElements():
    global gVertexArrayIndexed, gIndexArray
    varr = gVertexArrayIndexed
    iarr = gIndexArray
    glEnableClientState(GL_VERTEX_ARRAY)
    glVertexPointer(3, GL_FLOAT, 3*varr.itemsize, varr)
    glDrawElements(GL_TRIANGLES, iarr.size, GL_UNSIGNED_INT, iarr)
```

```
# ...
gVertexArrayIndexed = None
gIndexArray = None
def main():
    \# ...
    global gVertexArrayIndexed, gIndexArray
    \# ...
    gVertexArrayIndexed, gIndexArray = createVertexAndIndexArrayIndexed()
    while not glfw.window_should_close(window):
    \# ...
```
## **Quiz #1**

- Go to <https://www.slido.com/>
- Join #**cg-ys**
- Click "Polls"
- Submit your answer in the following format:
	- **Student ID: Your answer**
	- **e.g. 2017123456: 4)**
- Note that you must submit all quiz answers in the above format to be checked for "attendance".

#### **Do we need to hard-code all vertex positions and indices?**

- Of course not!
- An *object file* or *model file* storing polygon mesh data is usually created using 3D modeling tools.

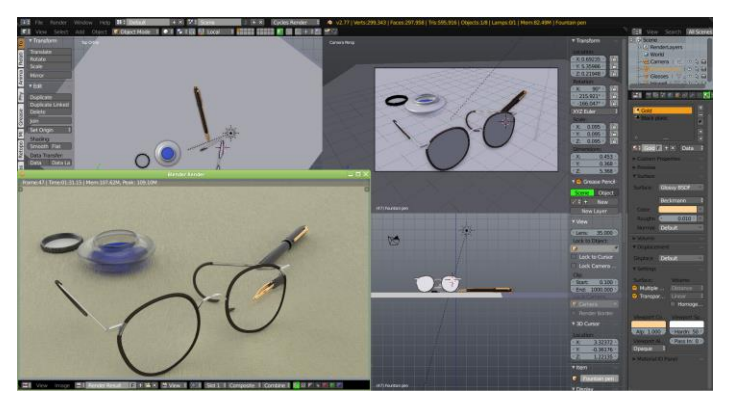

*Blender Maya*

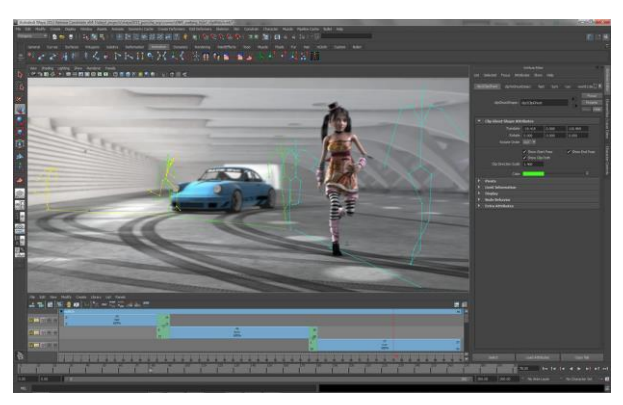

• Applications (such as games) usually load vertex and index data from an *object file* and draw the object using the loaded data.

#### **3D Model File Formats**

- DXF-AutoCAD
	- Supports 2-D and 3-D; binary
- $3DS 3DS MAX$ 
	- Flexible; binary
- VRML Virtual reality modeling language – ASCII – Human readable (and writeable)
- **OBJ – Wavefront OBJ format**
	- ASCII Human readable (and writeable)
	- Extremely simple
	- Widely supported
- Let's take a closer look at OBJ format!

#### **OBJ File Format**

```
# this is a comment
# List of vertex positions, in (x, y, z) form.
v 0.123 0.234 0.345
v 0.2 0.5 0.3
v ...
...
# List of vertex normals, in (x,y,z) form; normals
might not be unit vectors.
vn 0.707 0.000 0.707
vn ...
...
# List of vertex texture coordinates, in (u, v) form.
vt 0.500 1
vt ...
...
```
#### **OBJ File Format**

```
# List of faces (all argument indices are 1-based indices!)
# with vertex positions only - vertex_position_index
f 1 2 3
f 2 3 4
...
# 
vertex_position_index/texture_coordinates_index/vertex_normal_
index
f 6/4/1 3/5/3 7/6/5
# vertex_position_index//vertex_normal_index
f 7//1 8//2 9//3
...
# vertex_position_index/texture_coordinates_index
f 3/1 4/2 5/3
...
```
#### **OBJ File Format**

- Other supported featues:
	- for parameter space vertices for free from geometry
		- vp 0.310000 3.210000 2.100000
	- for polyline
		- l 5 8 1 2 4 9
	- for reference meterials
		- mtllib [external .mtl file name]
		- usemtl [material name]

– ...

• You don't need to use these features in this class.

#### **An OBJ Example**

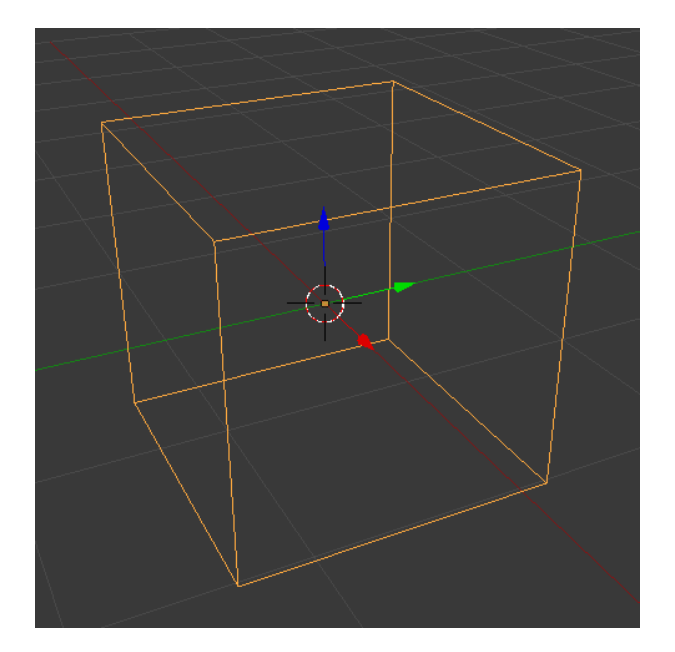

- # A simple cube v 1.000000 -1.000000 -1.000000 v 1.000000 -1.000000 1.000000 v -1.000000 -1.000000 1.000000
- v -1.000000 -1.000000 -1.000000 v 1.000000 1.000000 -1.000000
- v 1.000000 1.000000 1.000000
- v -1.000000 1.000000 1.000000
- v -1.000000 1.000000 -1.000000
- f 1 2 3 4
- f 5 8 7 6
- f 1 5 6 2
- f 2 6 7 3
- f 3 7 8 4
- f 5 1 4 8

#### **[Practice] Manipulate an OBJ file with Blender**

- Blender
	- <https://www.blender.org/>
	- Open source
	- Full 3D modeling/rendering/animation tool
- Install & launch Blender
- Reference for basic mouse actions in Blender
	- https://en.wikibooks.org/wiki/Blender\_3D:\_Noob\_to\_Pro/3D [\\_View\\_Windows#Changing\\_Your\\_Viewpoint,\\_Part\\_One](https://en.wikibooks.org/wiki/Blender_3D:_Noob_to_Pro/3D_View_Windows#Changing_Your_Viewpoint,_Part_One)

#### **[Practice] Manipulate an OBJ file with Blender**

- Save the obj example in the prev. page as cube.obj (using a text editor)
- Click the "start-up" cube object in the Blender and press Del key to delete it.
- Import cube.obj into Blender (File-Import) – Press 'z' to render in wireframe mode
- Edit cube.obj somehow (using a text editor)
- Delete the loaded cube and re-import cube.obj into Blender again
- Press 'tab' to switch to *Edit mode*

#### **[Practice] Manipulate an OBJ file with Blender**

- Click to select a vertex and click "move" icon from the left icons (or press 'G')
- Move the selected vertex by dragging red/blue/green arrows
- Export this mesh to cube.obj (File Export)
- Open cube.obj using a text editor and check what is changed
- Reference for *Edit mode* in Blender
	- [https://en.wikibooks.org/wiki/Blender\\_3D:\\_Noob\\_to\\_Pro/Mesh\\_Edit\\_Mode](https://en.wikibooks.org/wiki/Blender_3D:_Noob_to_Pro/Mesh_Edit_Mode)
- Reference for *Object mode* in Blender
	- https://en.wikibooks.org/wiki/Blender 3D: Noob to Pro/Object Mode

#### **OBJ Sources**

- <https://free3d.com/>
- <https://www.cgtrader.com/free-3d-models>

• You can download any obj model files from these sites and open them in Blender.

- OBJ file format is very popular:
	- Most modeling programs will export OBJ files
	- Most rendering packages will read in OBJ files

# **Reflection of Light**

## **Reflection of Light**

- Light can be absorbed(흡수), emitted(발산), scattered( 산란), reflected(반사), or refracted(굴절) by objects.
- Scattering and reflection are the main factors in the visual characteristics of a object surface.
	- such as surface color, highlight on surface
- Types of reflection:
	- Diffuse reflection
	- Specular reflection
		- Ideal specular reflection
		- Non-ideal specular reflection (a.k.a. Glossy reflection)

\* In computer graphics, both scattering and reflection are often referred to as "reflection"

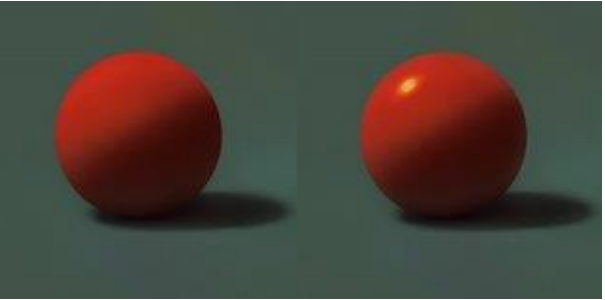

#### **Diffuse Reflection**

- : Scattering specific light spectrum in all direction
- $\rightarrow$  Determines surface color
- **View-independent**

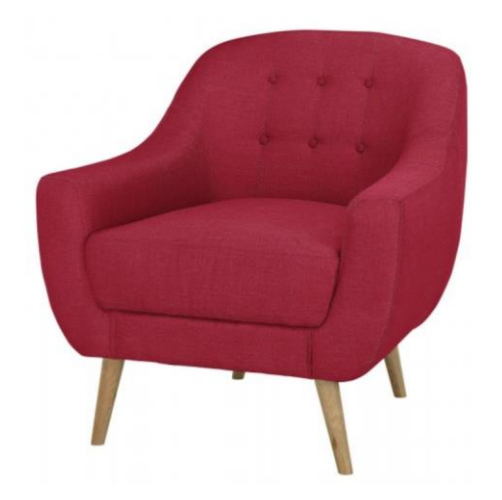

strongly scatters magenta's wavelengths

scatter all wavelengths with roughly equal strength absorb all wavelengths

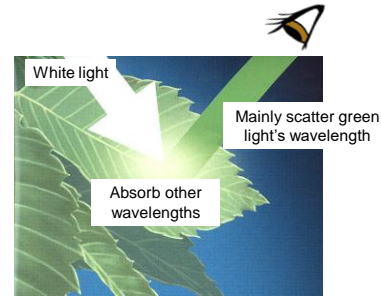

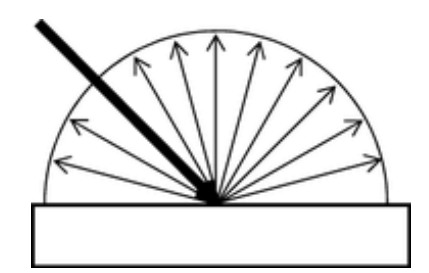

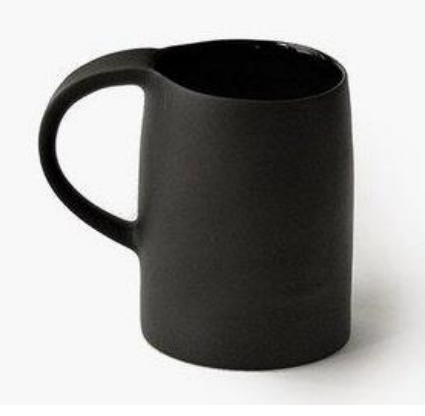

(scatters little)

#### **Diffuse Reflection - Lambert's Cosine Law**

• The **reflected energy** from a small surface area is proportional to the **cosine of the angle** between **incident light direction** and the **surface normal**

$$
I_{reflected} = I_{incident} cos\theta
$$
  
= 
$$
I_{incident}(\hat{\mathbf{N}} \cdot \hat{\mathbf{L}})
$$

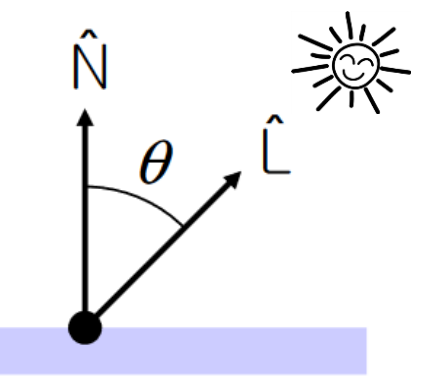

 $I_{reflected}$  intensity of reflected ray  $I_{incident}$ intensity of incident ray

 $\hat{\mathbf{N}}$ 

 $\hat{\mathbf{L}}$ 

- normal to the reflection surface at the point of the incidence
- normalized light direction vector

#### **Diffuse Reflection - Lambert's Cosine Law**

#### ▶ Visualization of Lambert's law in 2D

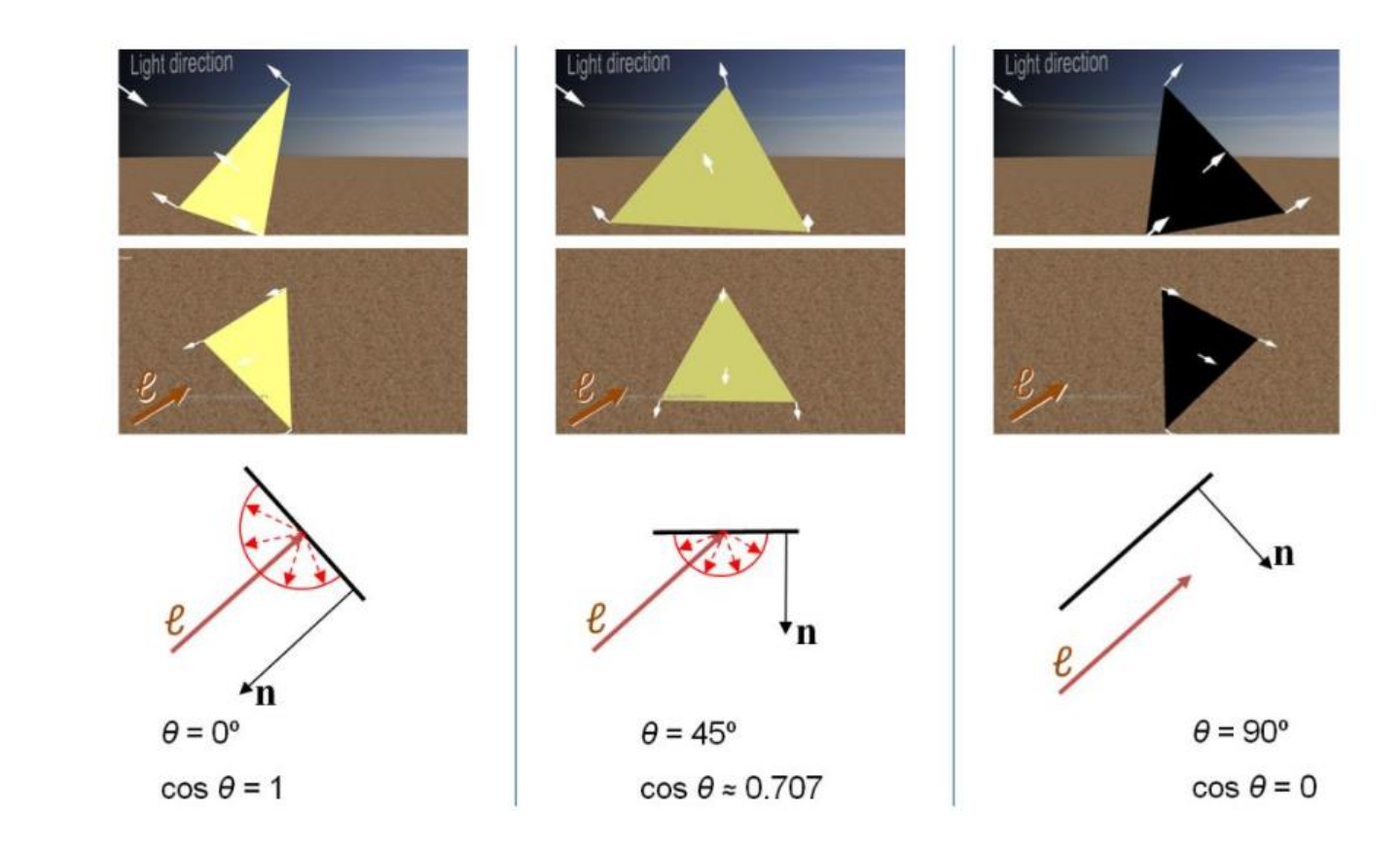

## **Ideal Specular Reflection**

- : Mirror-like reflection of light from smooth, polished surface
- $\rightarrow$  Generate mirrored images

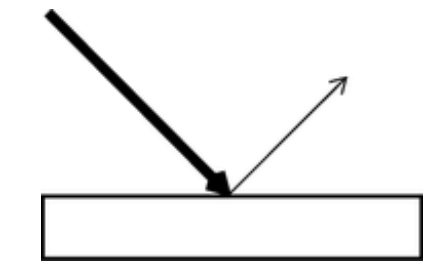

• **View-dependent**

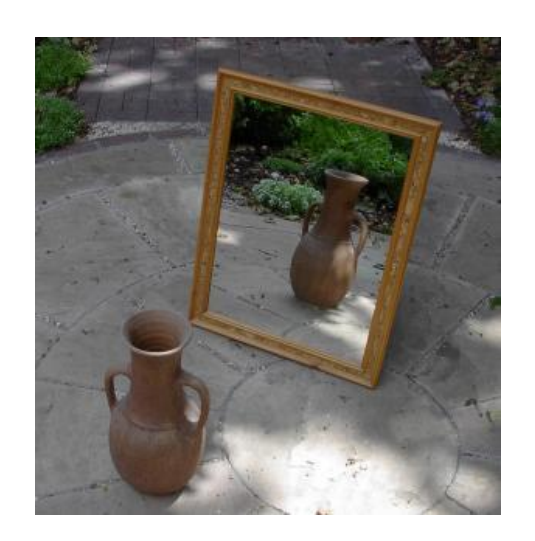

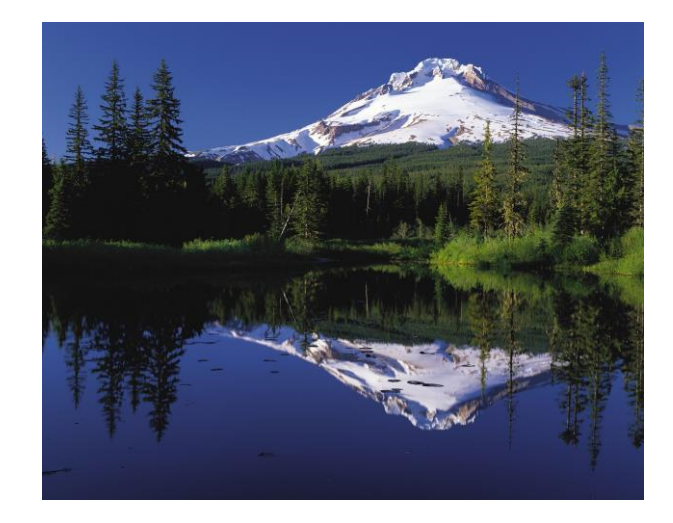

#### **Ideal Specular Reflection - Laws of Reflection**

- $\hat{\mathbf{N}}, \hat{\mathbf{L}}, \hat{\mathbf{R}}$  lie in the same plane
- $\bullet \ \theta_r = \theta_i$
- ( $\hat{L}$  and  $\hat{R}$  are on the opposite sides of  $\hat{N}$ )
	- normal to the reflection surface at  $\hat{\mathbf{N}}$ the point of the incidence
	- $\hat{\mathbf{L}}$ normalized indicent ray direction vector
	- normalized reflected ray direction  $\hat{\mathbf{R}}$ vector

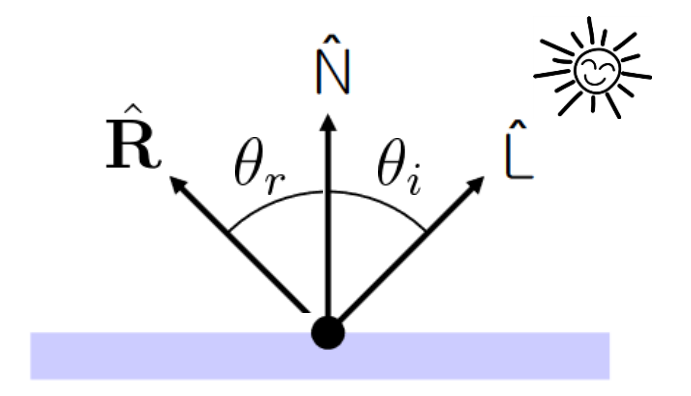

#### **Non-Ideal Specular Reflection (a.k.a. Glossy Reflection)**

- : Reflection on shiny & glossy surface, but not as smooth as a mirror
- Reflected rays are "spread out" due to surface roughness

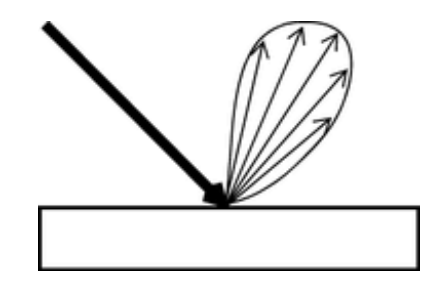

- $\rightarrow$  Generate bright highlights
- **View-dependent**

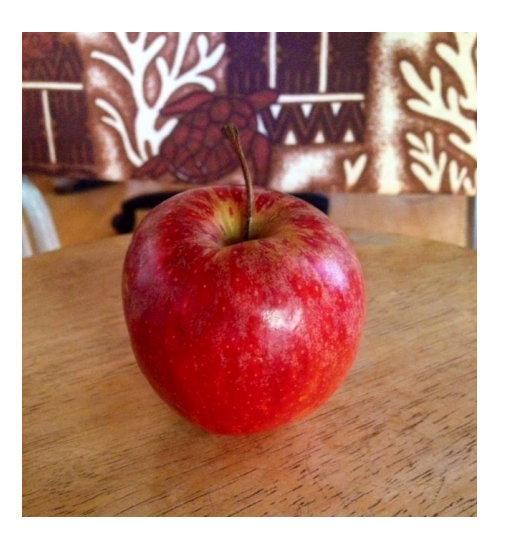

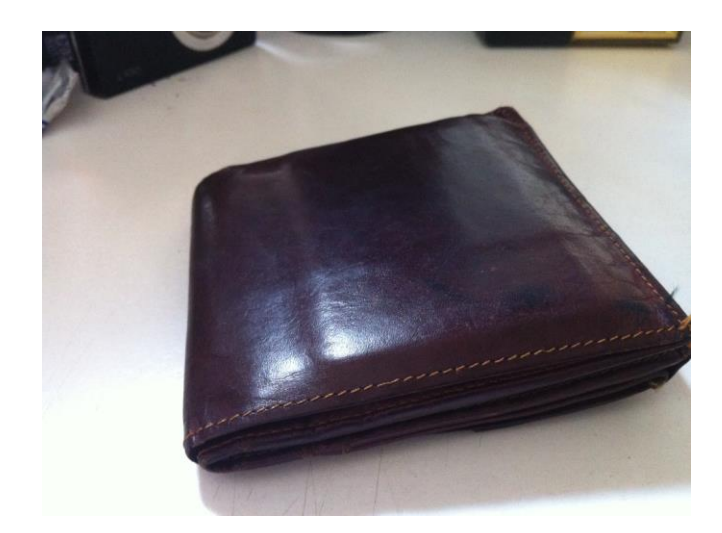

#### **Reflection of General Materials**

• Many materials' surface have both diffuse reflection and (non-ideal) specular reflection.

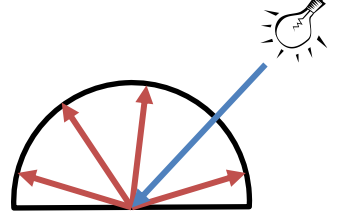

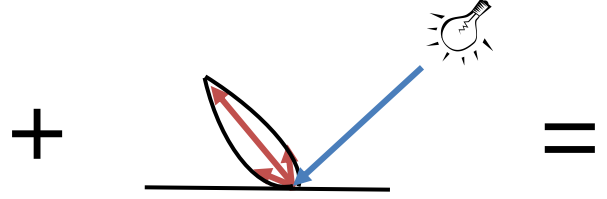

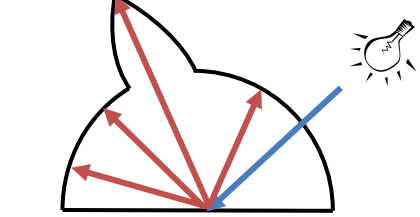

Diffuse Reflections Specular Reflections Total Scattering Distribution

#### **Quiz #2**

- Go to <https://www.slido.com/>
- Join #**cg-ys**
- Click "Polls"
- Submit your answer in the following format:
	- **Student ID: Your answer**
	- **e.g. 2017123456: 4)**
- Note that you must submit all quiz answers in the above format to be checked for "attendance".

# **Phong Illumination Model**

## **Lighting (or Illumination)**

- In computer graphics, **lighting** (or i**llumination**) refers to the process of computing the effects of lights.
- $\rightarrow$  Computing surface color and highlights of objects.

## **Phong Illumination Model**

- One of the most commonly used "classical" illumination models in computer graphics
	- Empirical model, not physically based

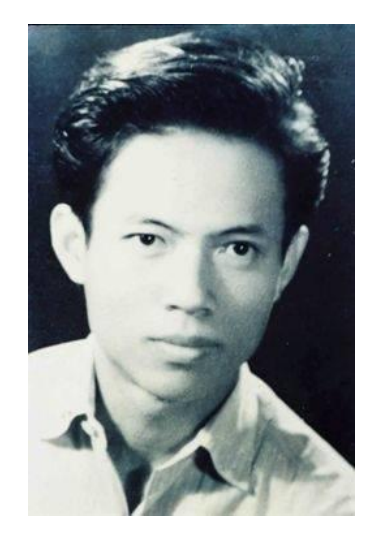

Bùi Tường Phong  $(1942 - 1975)$ 

# **Phong Illumination Model**

- Three components:
- **Ambient**
	- Non-specific constant global lighting
	- Crudest approximation for indirect lighting
- **Diffuse**
	- Color of object under normal conditions using Lambert's model
- **Specular**
	- Highlights on shiny objects
	- $-$  Approximation for glossy reflection using  $cos<sup>n</sup>(α)$

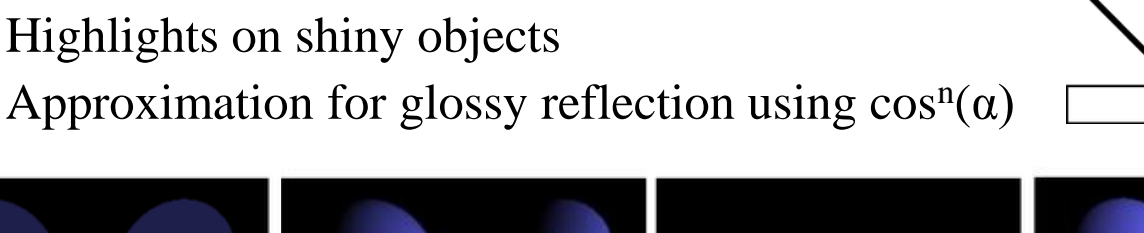

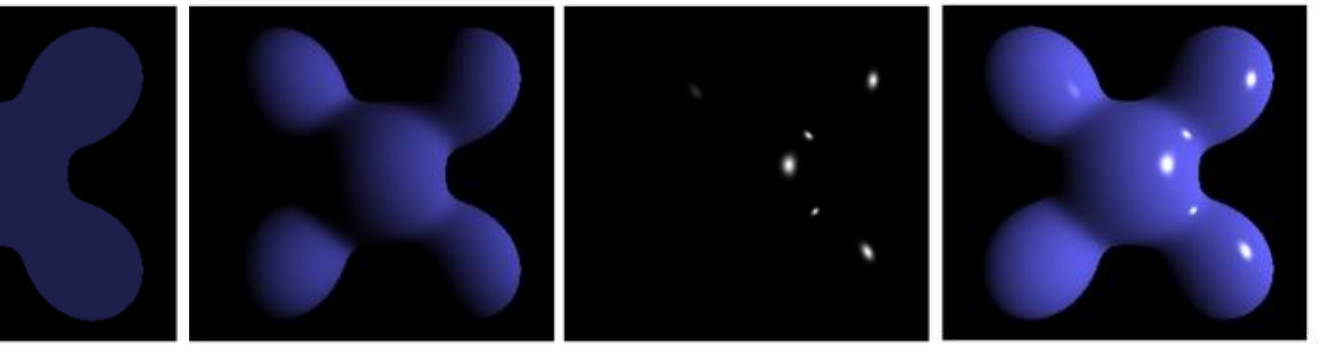

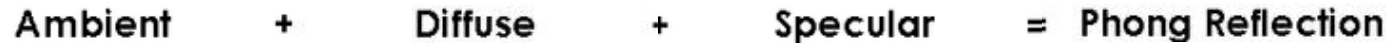

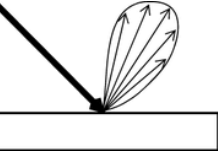

# Ambient Light

$$
I = k_a C_a
$$

- $\blacksquare$  *C<sub>a</sub>* = intensity of ambient light
- $\blacksquare$   $k_a$ =ambient reflection coefficient
- **■** Actually 3 equations for 3  $C_a$ s!  $(C_a^r)$  $\int_a^b$   $C_a^g$  $\int_a^b$ for Red, Green, Blue)

- **Intensity I is calculated for any point on the surface of the object.**
	- **for a polygon vertex**
	- **or for any interior point in a polygon (corresponds to a pixel in the film space).**

$$
I = k_a C_a
$$

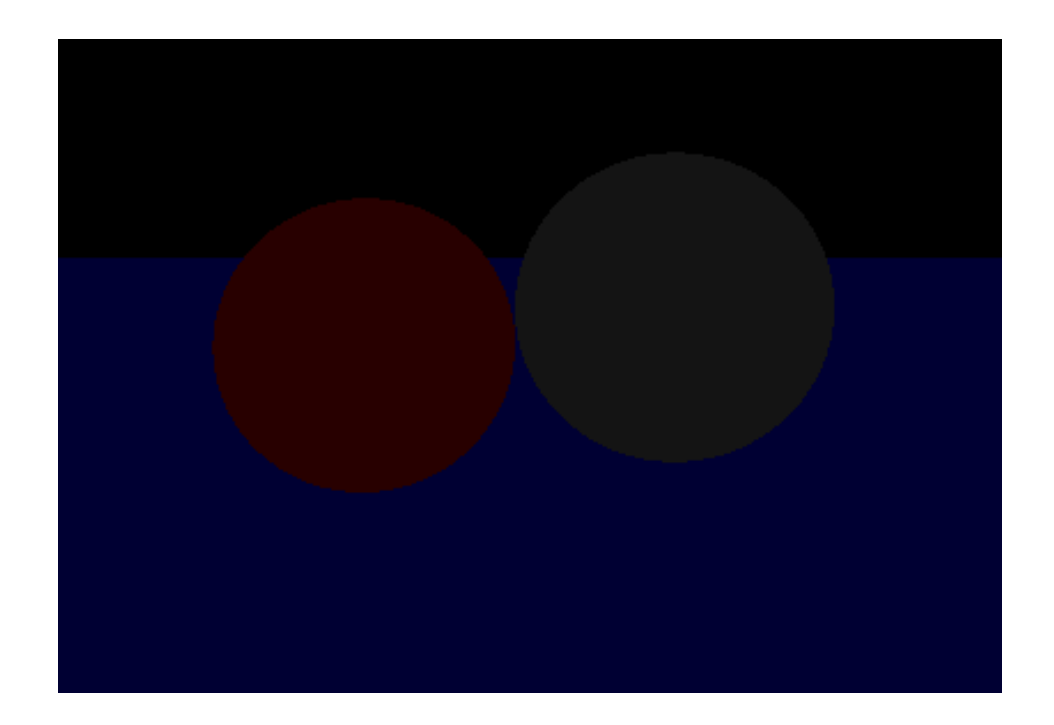

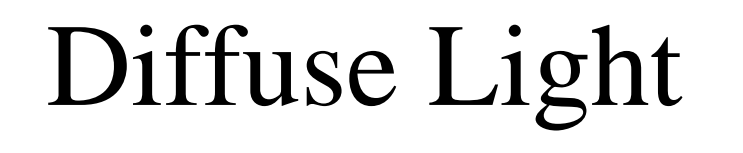

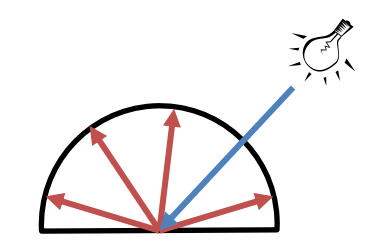

$$
I = C_d k_d \underbrace{\widehat{\cos(\theta)}} = C_d k_d (L \cdot N)
$$

**Lambert's Cosine Law**

- $\bullet$   $C_d$  = intensity of diffuse light (actually 3 equations for  $C_{d}^{r}$ ,  $C_{d}^{g}$ ,  $C_{d}^{b}$ )
- $\bullet$   $k_d$  = diffuse reflection coefficient
- $\blacksquare$   $\theta$  = angle between normal and direction to light

$$
\cos(\theta) = L \cdot N
$$

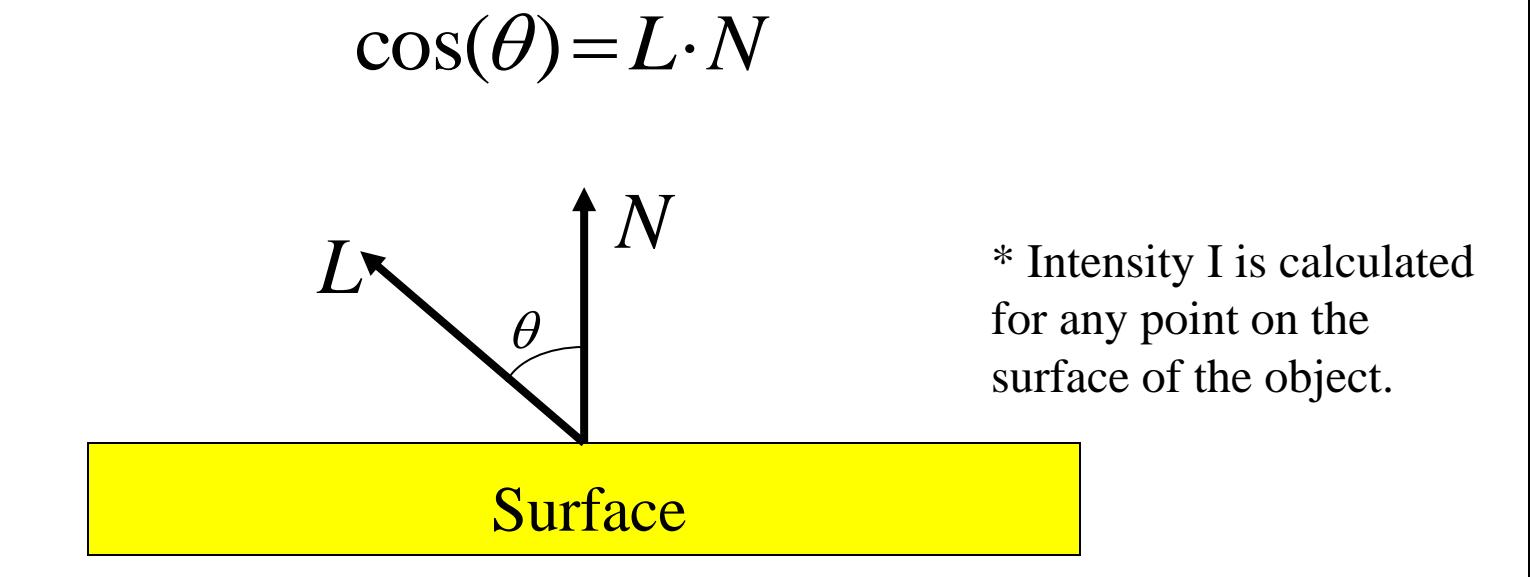

$$
I = k_a C_a
$$

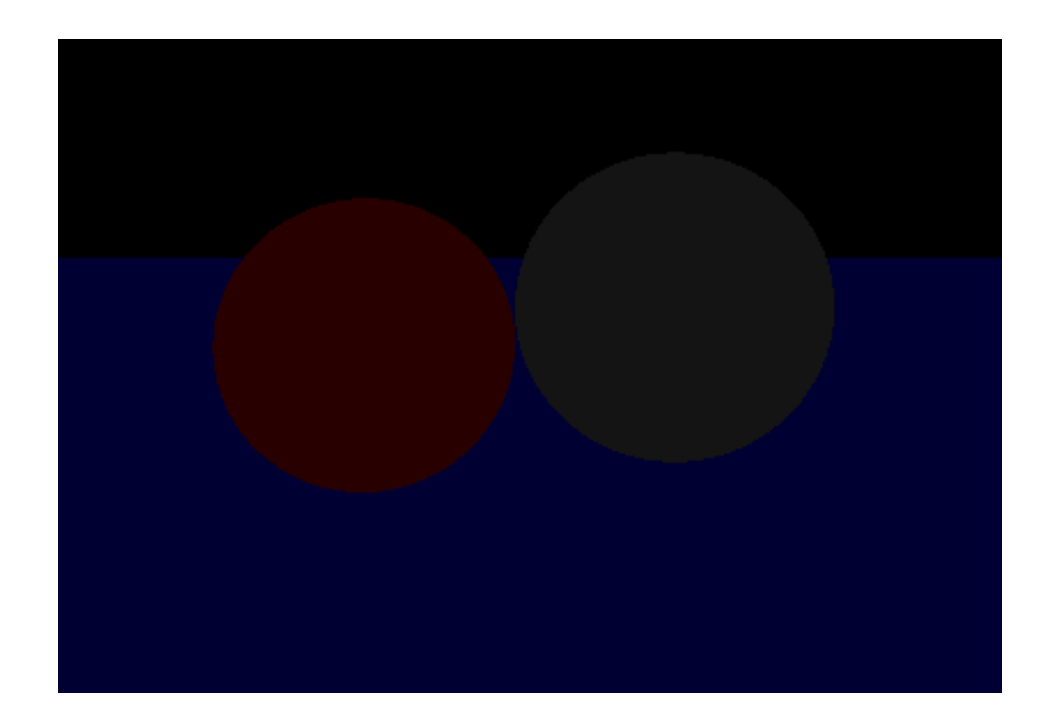

 $I = k_a C_a + k_d C_d (L \cdot N)$ 

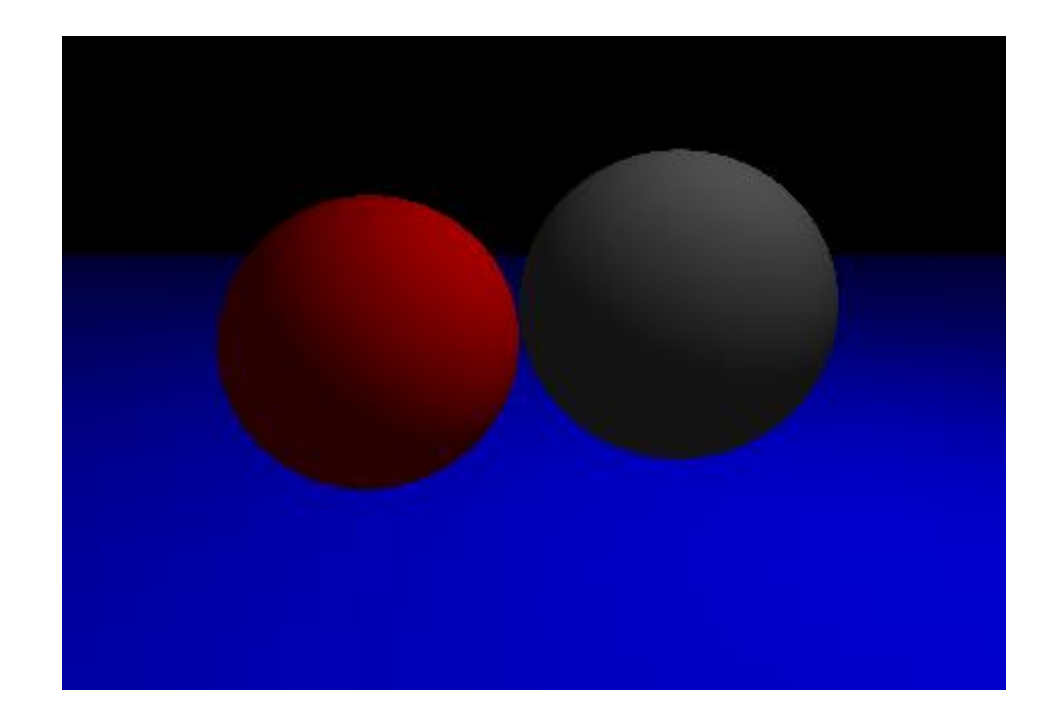

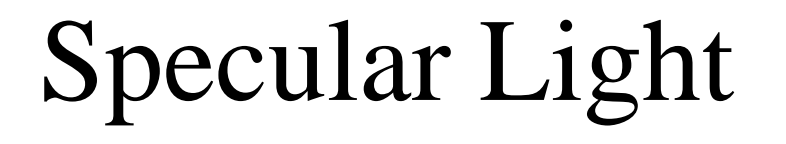

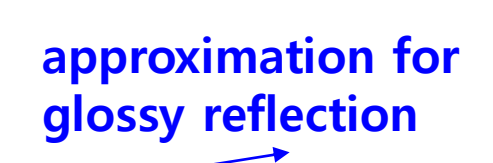

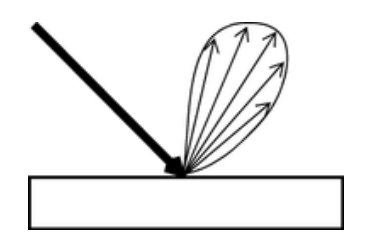

$$
I = C_{s} k_{s} \overline{\cos^{n}(\alpha)} = C_{s} k_{s} (R \cdot E)^{n}
$$

- $\blacksquare$   $C_s$  = intensity of specular light (actually 3 eq:  $C_s$ <sup>r</sup>,  $C_s$ <sup>g</sup>,  $C_s$ <sup>b</sup>)
- $\blacksquare$  *k<sub>s</sub>* = specular reflection coefficient
- $\alpha$  =angle between reflected vector (*R*) and eye (*E*)
- $\blacksquare$  *n* = shininess coefficient

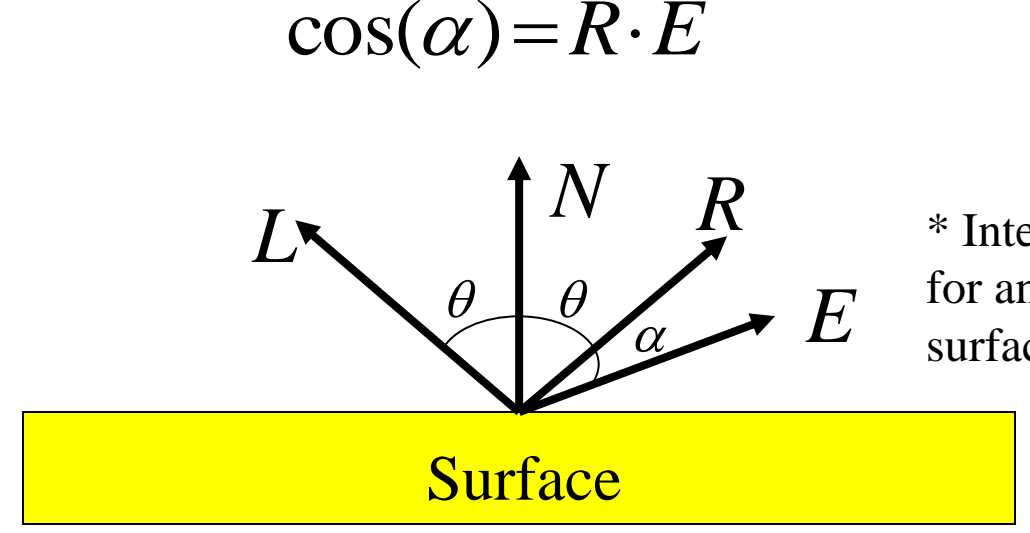

\* Intensity I is calculated for any point on the surface of the object.

 $I = k_a C_a + k_d C_d (L \cdot N)$ 

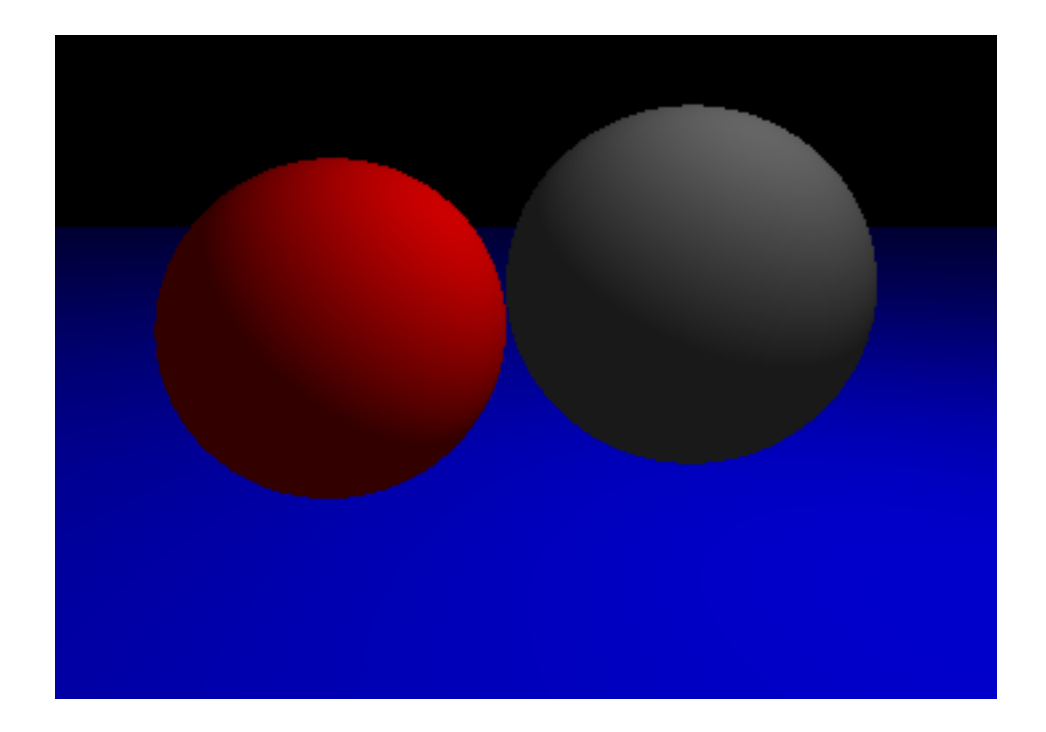

#### $I = k_a C_a + k_d C_d (L \cdot N) + k_s C_s (R \cdot E)^n$

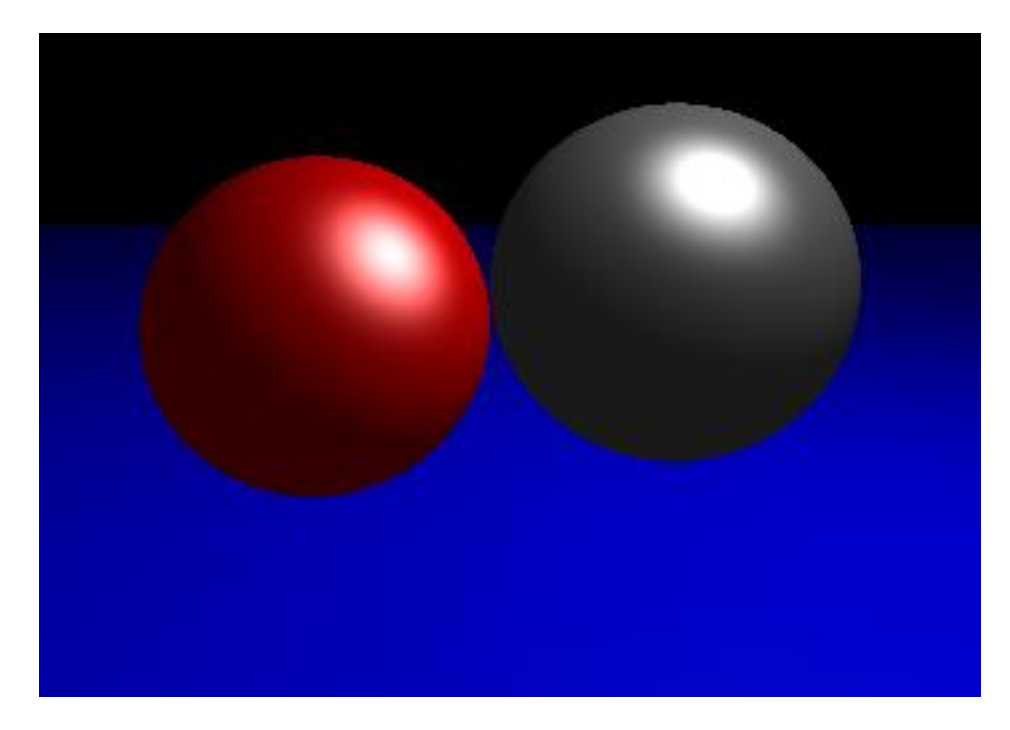

*n*=5

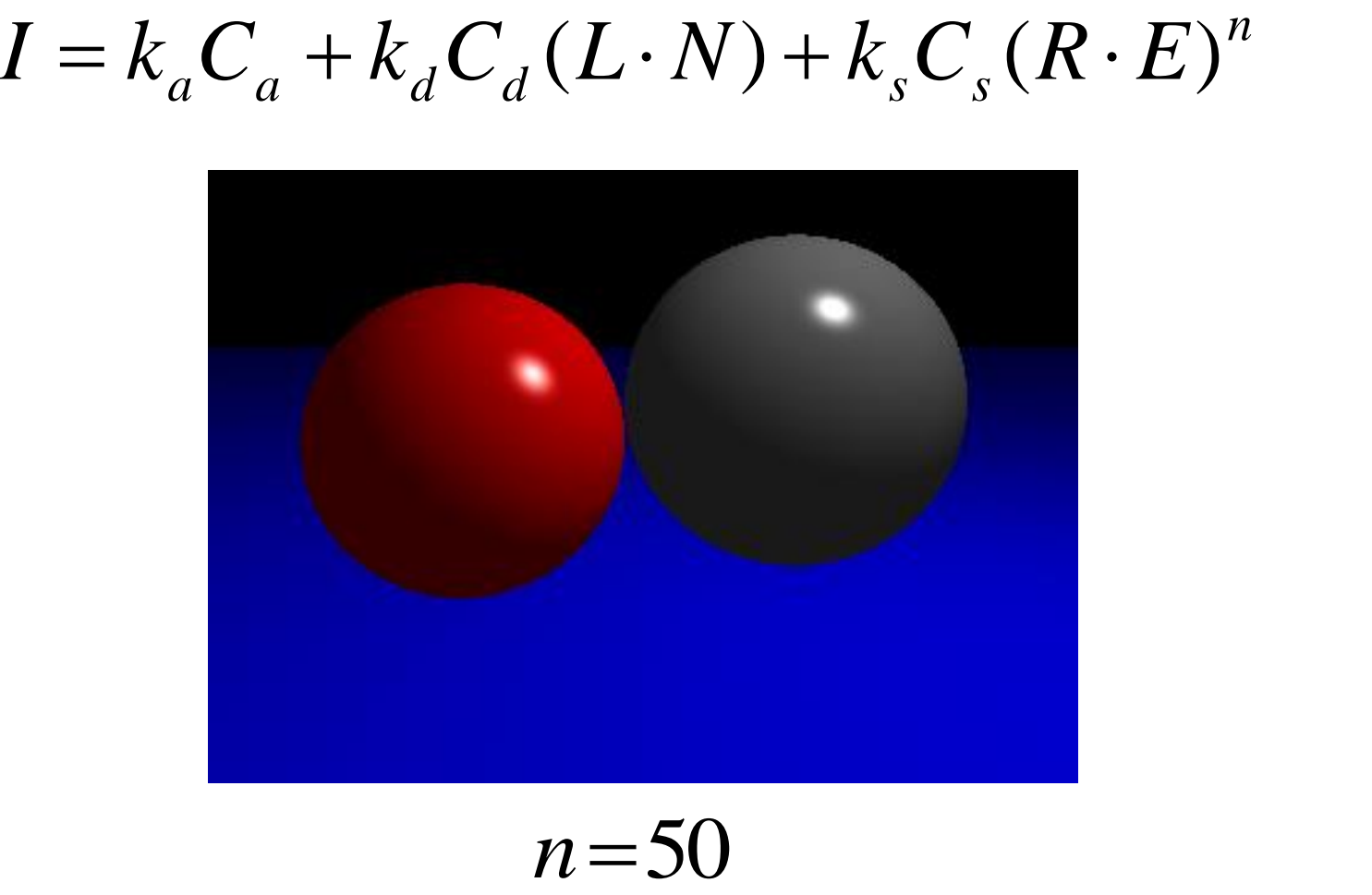

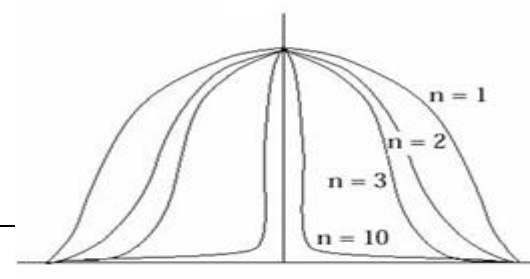

Specular falloff of (cos δ) **<sup>n</sup>**

 $I = k_a C_a + k_d C_d (L \cdot N) + k_s C_s (R \cdot E)^n$ 

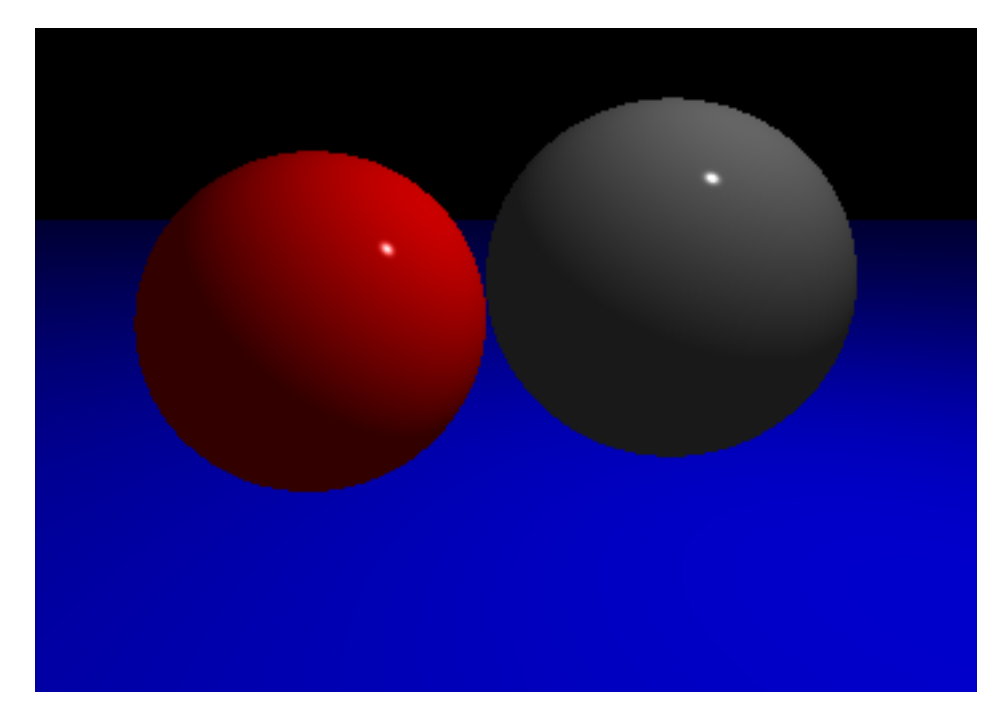

*n*=500

#### **[Practice] Phong Illumination Demo**

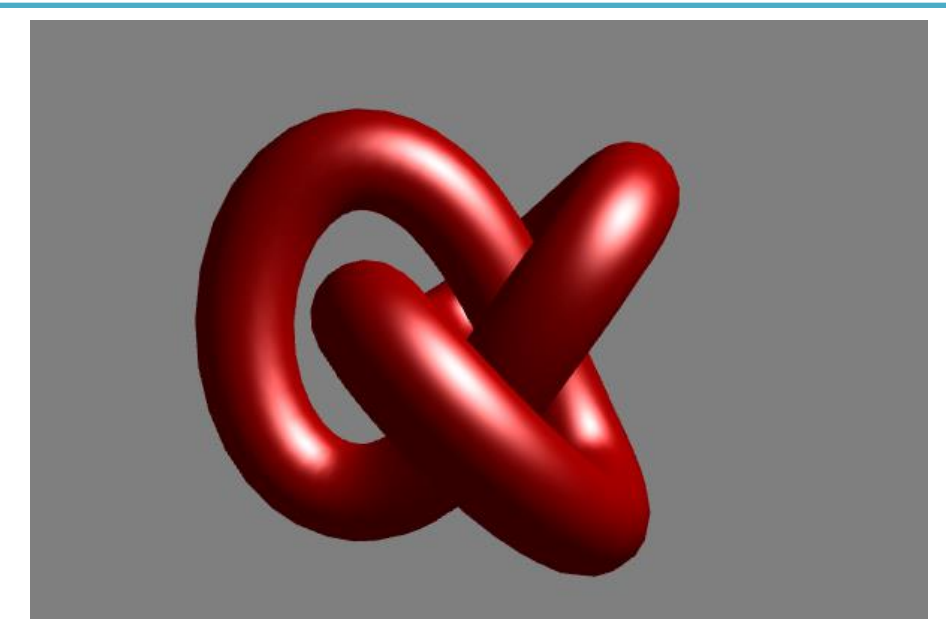

<http://www.cs.toronto.edu/~jacobson/phong-demo/>

- First set the value of the first drop down box to "Phong Shading"
- Try to change
	- reflection coefficient and color of ambient, diffuse, and specular
	- specular shininess
	- you can also change object type, light position and background color

#### **Quiz #3**

- Go to <https://www.slido.com/>
- Join #**cg-ys**
- Click "Polls"
- Submit your answer in the following format:
	- **Student ID: Your answer**
	- **e.g. 2017123456: 4)**
- Note that you must submit all quiz answers in the above format to be checked for "attendance".

# **Shading**

## **Shading - General Meaning**

- Variation in observed color across an object
	- Strongly affected by lighting

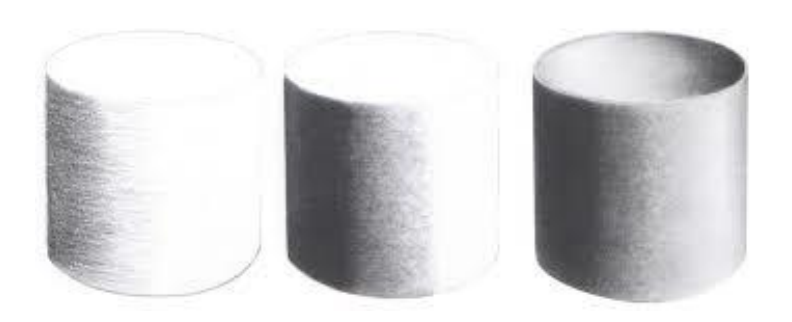

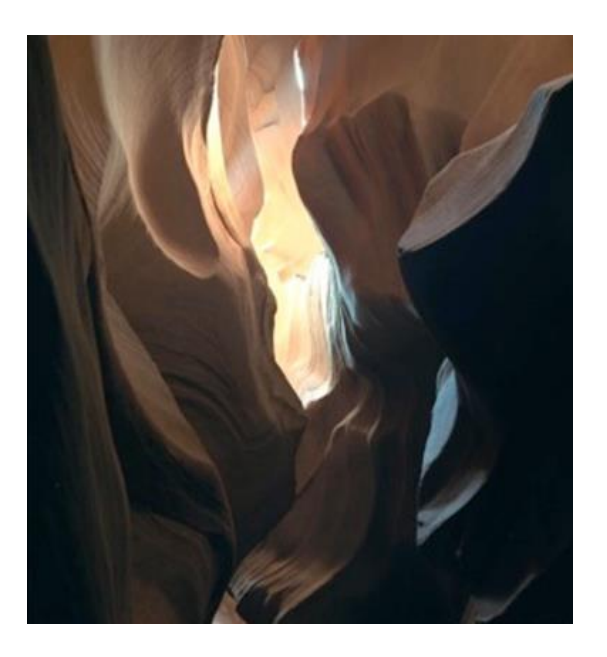

#### **Shading - Meaning in Computer Graphics**

• The process of determining **each pixel color in a polygon** based on a illumination model

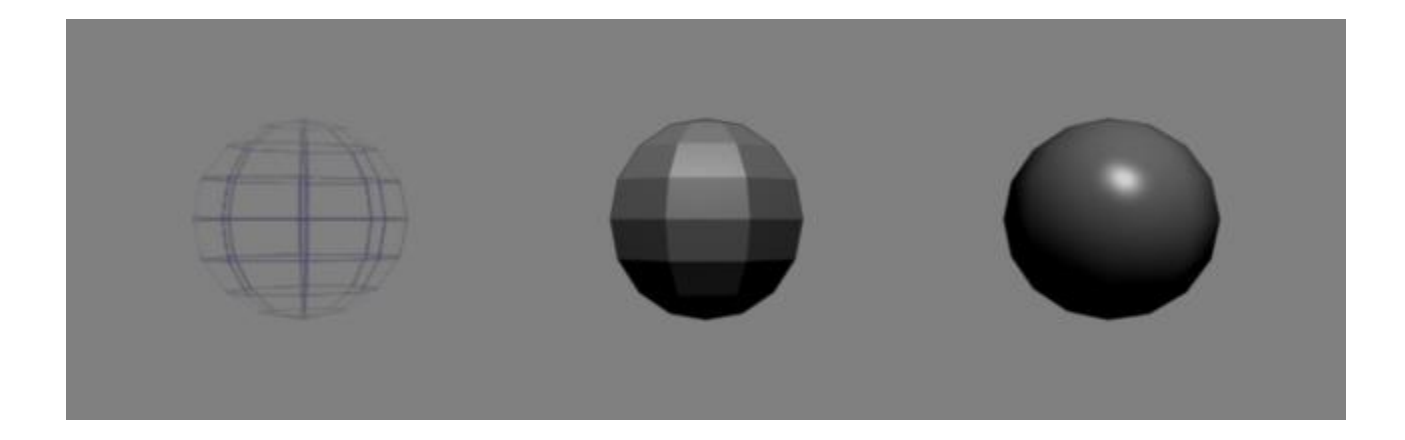

## **Surface Normal**

- A vector that is perpendicular to the surface at a given point
	- A unit normal vector (of length 1) is generally used
- Plays a key role in shading & illumination process
- Diffuse reflection
	- Lambert's Cosine Law
- Specular reflection
	- Laws of Reflection

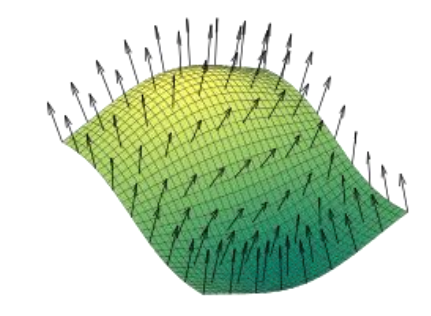

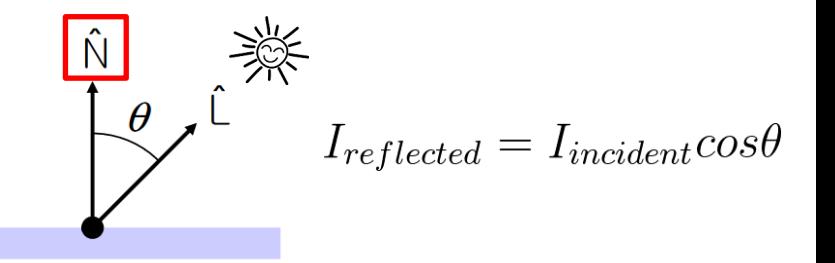

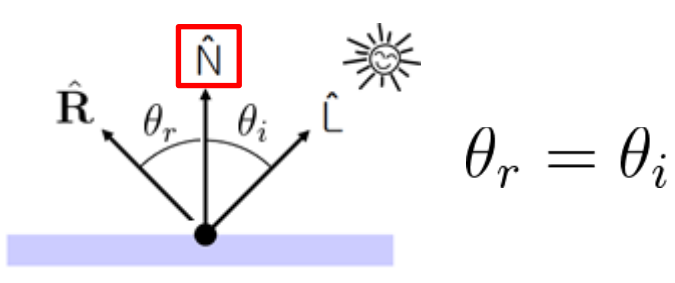

#### **Face Normal**

- How to get the surface normal of a polygonal face?
	- The order does matter!
- The normal of a triangle  $\langle \mathbf{p1}, \mathbf{p2}, \mathbf{p3} \rangle$  is computed as  $v1 \times v2$ 
	- v1 is the vector connecting p1 and p2, v2 connects p1 and p3

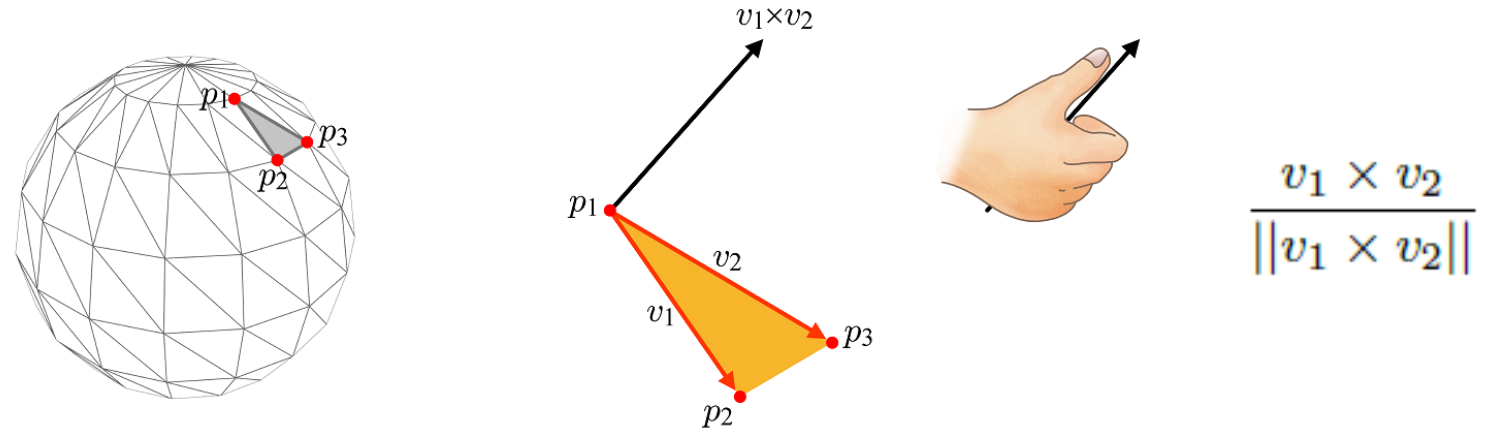

- That's why we need **counterclockwise** vertex ordering
	- The direction of a face normal determines "outside" of the face

#### **Flat Shading**

- Use a single face normal for each polygon
- Calculate color (by illumination) once per polygon
	- Typically use center of polygon
- Fast, but not very desirable for curved shapes
	- Even if we increase the number of polygons, it's still "faceted"

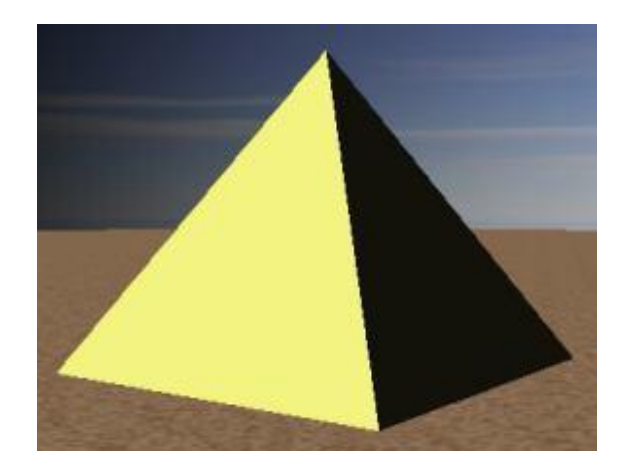

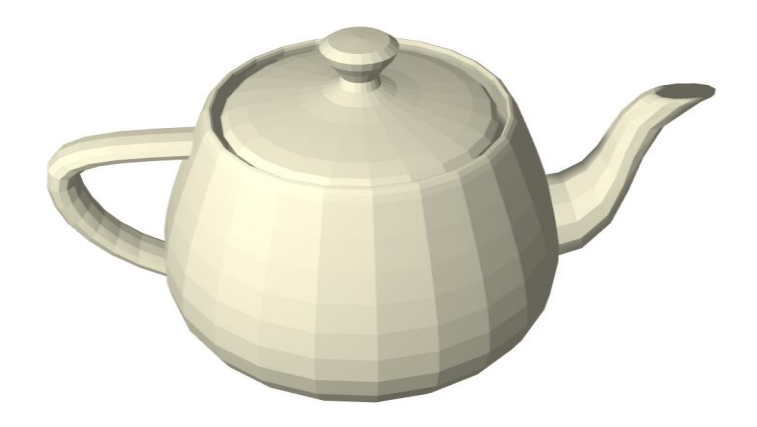

## **Smooth Shading**

- Shading methods for curved shapes
	- Smooth color transition between two adjacent polygons

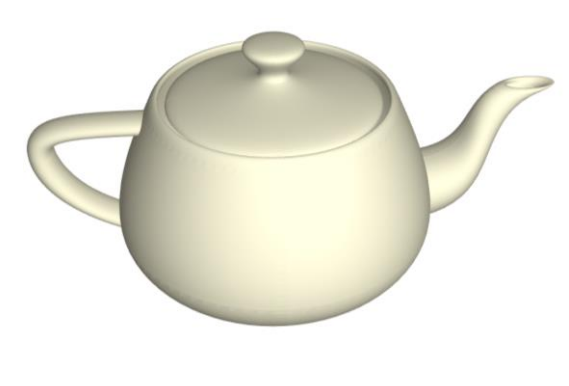

- Two methods:
	- Gouraud shading
	- Phong shading
- Use a vertex normal for each vertex
	- For smooth shading, a vertex normal is commonly set to the average of normals of all faces sharing the vertex.

 $n_1+n_2+n_3+n_4+n_5+n_6$ 

 $||n_1+n_2+n_3+n_4+n_5+n_6||$ 

## **Gouraud Shading**

• Use a single vertex normal for each vertex

• Calculate color (by illumination) at each vertex

- Interpolate vertex colors across polygon
	- Barycentric interpolation

See more for barycentric interpolation: [https://www.scratchapixel.com/lessons/3d-basic-rendering/ray-tracing-rendering-a](https://www.scratchapixel.com/lessons/3d-basic-rendering/ray-tracing-rendering-a-triangle/barycentric-coordinates)triangle/barycentric-coordinates

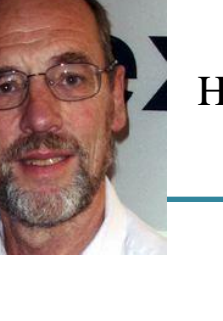

Henri Gouraud  $(1944-)$ 

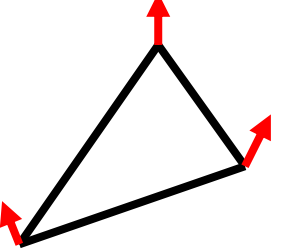

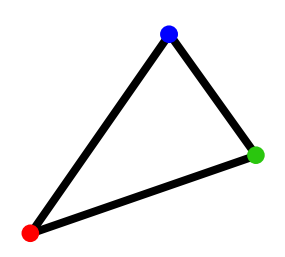

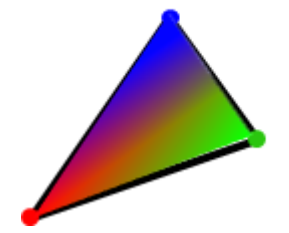

#### **Gouraud Shading**

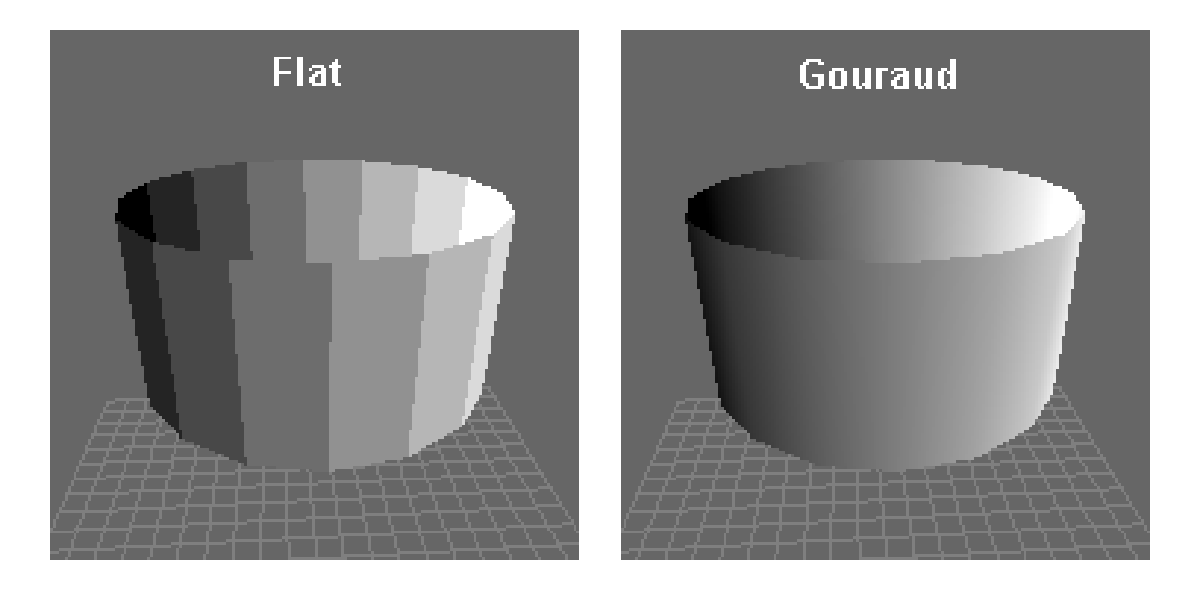

## **Gouraud Shading**

- Problem: poor specular highlight
	- Specular highlights may be distorted or averaged away altogether

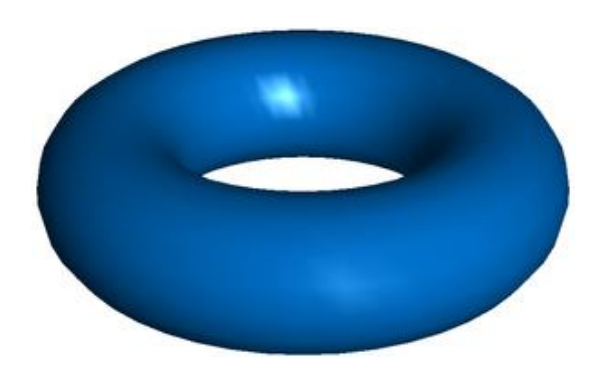

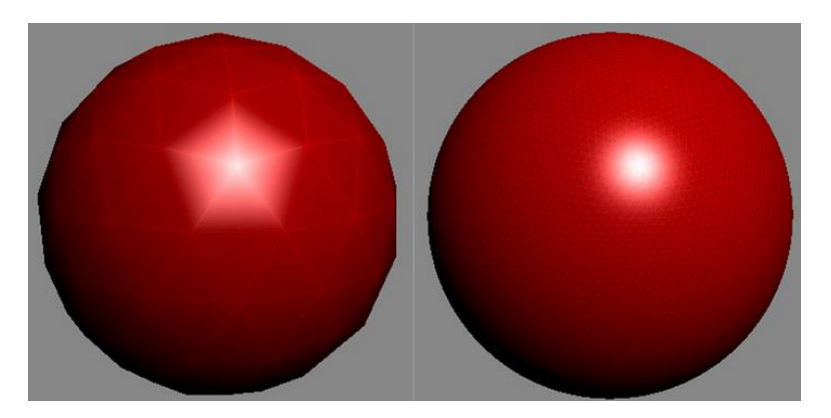

Higher polygon count reduces this artifact

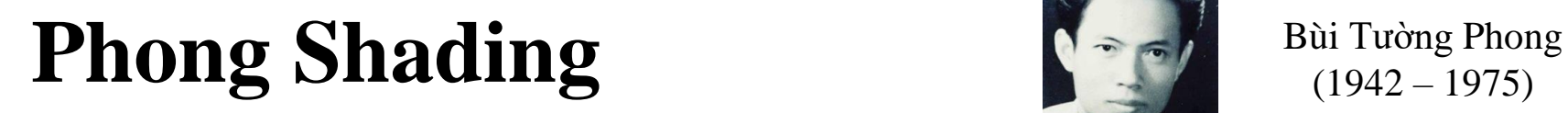

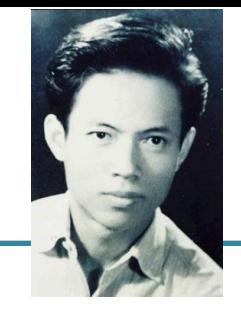

 $(1942 - 1975)$ 

• Use a single vertex normal for each vertex

• Interpolate vertex normals across polygon

• Calculate color (by illumination) at each pixel in polygon using the interpolated normal

#### **Phong Shading**

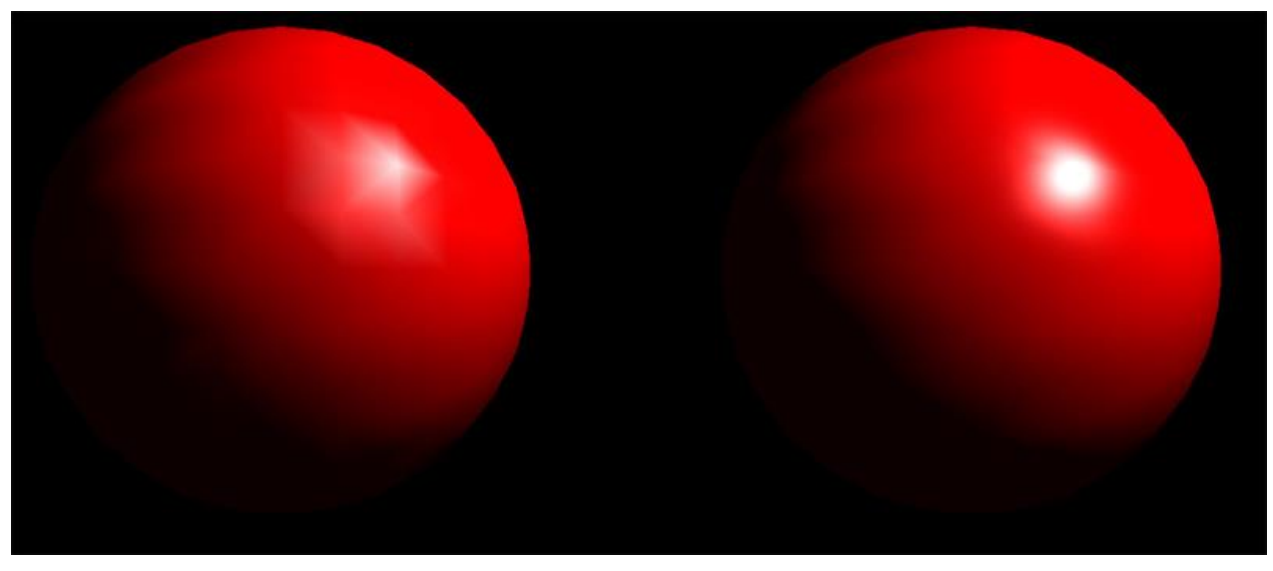

Gouraud shading **Phong shading** 

## **Phong Shading**

- Captures highlights much better
	- The interpolated normal at each interior pixel is more accurate representation of true surface normal at each point
	- Higher quality, but needs more computation

• Not to be confused with Phong's illumination model (developed by the same person)

## **[Practice] Online Shading Demos**

- Flat & Gouraud shading
	- [http://math.hws.edu/graphicsbook/demos/c4/smooth-vs](http://math.hws.edu/graphicsbook/demos/c4/smooth-vs-flat.html)flat.html

- Gouraud & Phong shading
	- <http://www.cs.toronto.edu/~jacobson/phong-demo/>

#### **Next Time**

- Lab for this lecture (next Monday):
	- Lab assignment 7

- Next lecture:
	- 8 Lighting & Shading 2, Hierarchical Modeling
- Acknowledgement: Some materials come from the lecture slides of
	- Prof. Andy van Dam, Brown Univ.,<http://cs.brown.edu/courses/csci1230/lectures.shtml>
	- Prof. Jinxiang Chai, Texas A&M Univ., [http://faculty.cs.tamu.edu/jchai/csce441\\_2016spring/lectures.html](http://faculty.cs.tamu.edu/jchai/csce441_2016spring/lectures.html)
	- Prof. Steve Marschner, Cornell Univ., <http://www.cs.cornell.edu/courses/cs4620/2014fa/index.shtml>
	- Prof. JungHyun Han, Korea Univ., <http://media.korea.ac.kr/book/>